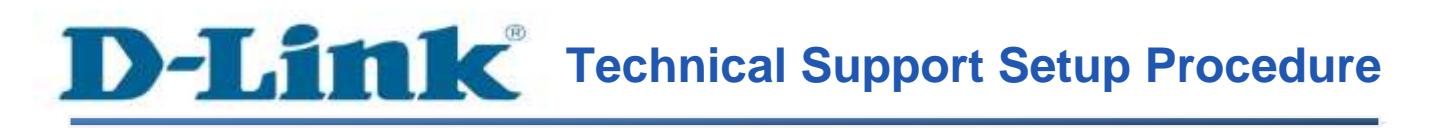

FAQ : How to Access the Web Interface of DSL-2750E

Release date : 27/05/2013

Model Support : DSL-2750E

H/W: T1

S/W:1.04

### **Technical Support Setup Procedure** ĺ

# **การเข้าถึง Web ที่ใช้ในการตั้งค่า DSL-2750E ท าได้อย่างไร**

**ขั้นตอนที่ 1:** เปิดเวบบราวเซอร์ เช่น อินเตอร์เอ็กซ์พลอเรอร์ , โมซิลลา , ไฟร์ฟอกซ์ , ซาฟารี่ และ อื่น ๆ บนช่องของ Address ใหใ้ส่ค่าของ IP Address ของ DSL-2750E เป็ น **192.168.1.1**และให้กด ปุ่ ม Enter บนคีย์บอร์ดของคุณ

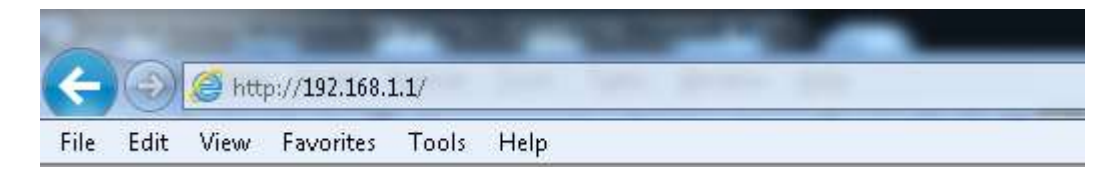

**ขั้นตอนที่ 2** : หน้าจอเพื่อให้ทำการล็อคอินจะปรากฏขึ้น ให้ค่าของบัญชีผู้ใช้งาน (User Name) และ รหัสผ่าน(Password) เป็น "**admin**" โดยใส่เป็นลักษณะอักษรตัวพิมพ์เล็ก และให้ทำการคลิ๊กบนปุ่ม **Log In**

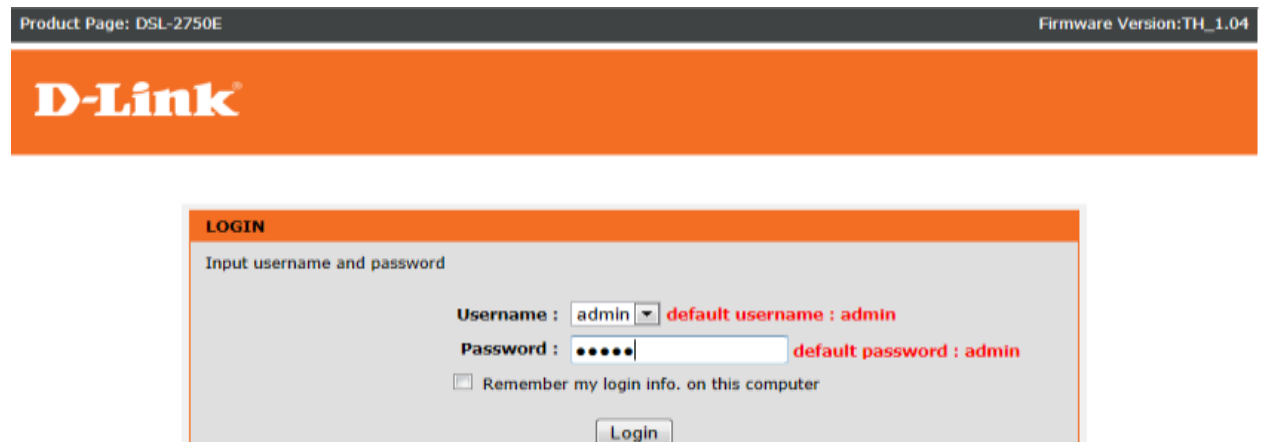

## **ขั้นตอนที่ 3** : หน้าจอเวบอินเตอร์เฟส จะแสดงหน้าการตั้งค่าบนเวบบราวเซอร์ของคุณ

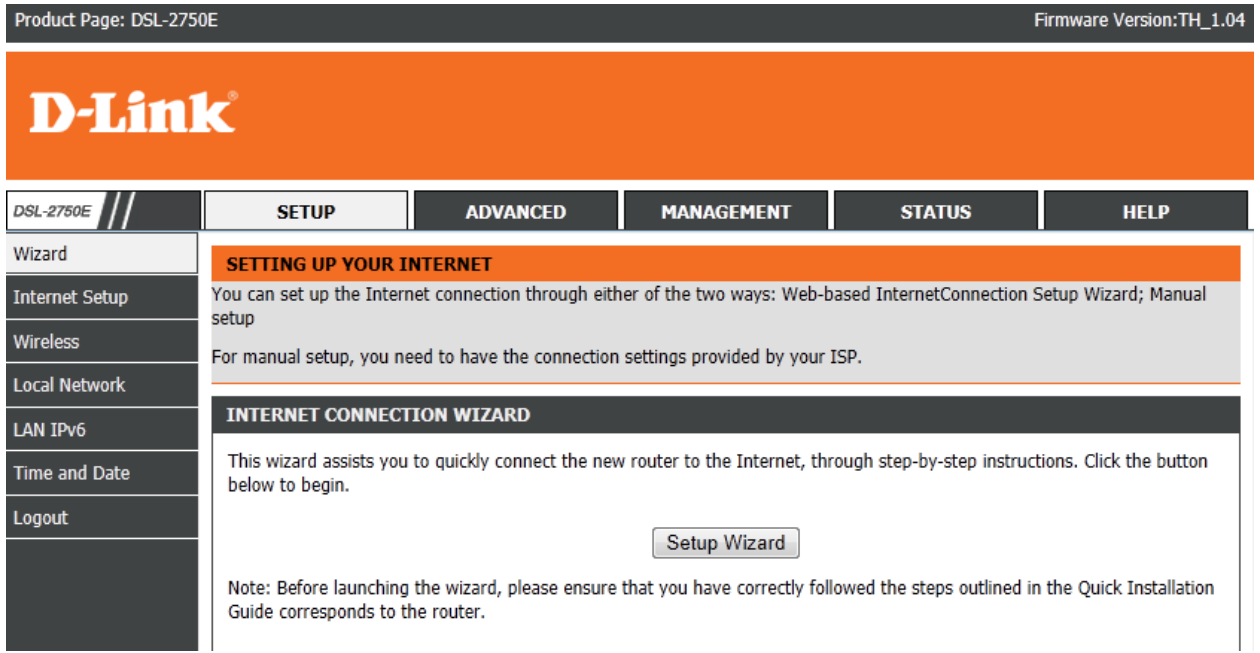

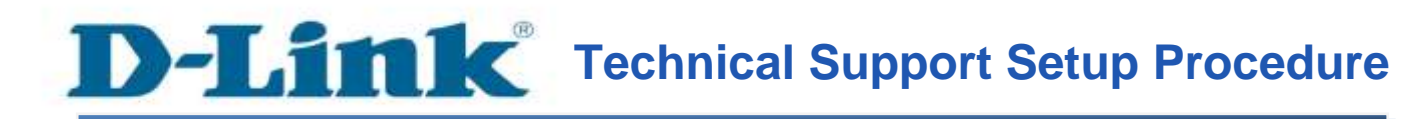

#### **How to Access the Web Interface of DSL-2750E**

**Step 1:** Open a web browser such as Internet Explorer, Mozilla Firefox, Safari and etc. On the Address bar, enter the LAN IP Address of the DSL-2750E. The default ip address is **192.168.1.1.** Press 'Enter' key on your keyboard. Please enter the new ip address of the router if you have changed it.

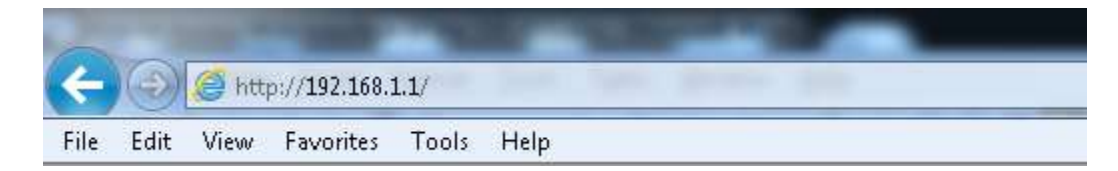

**Step 2:** A login screen will appear, type in the User Name and Password as "**admin**" all in lower case (This is the default setting, please enter the new username and password if you have changed it). Click on the **Log In** button.

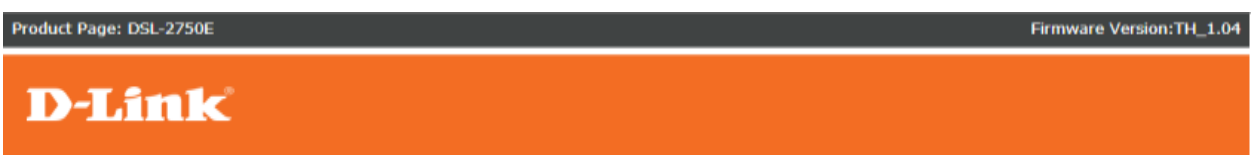

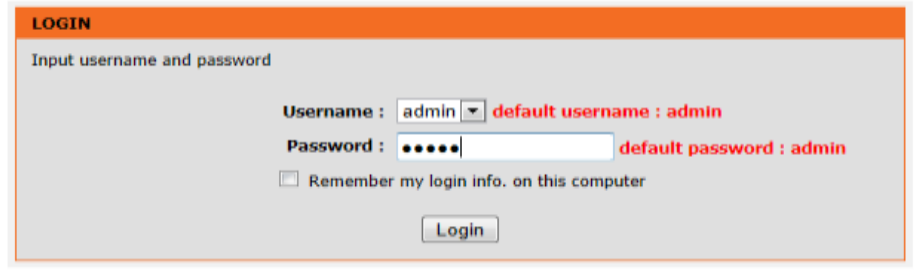

**Step 3:** You are now at the DSL-2750E web interface. You may change the device configuration via this web interface.

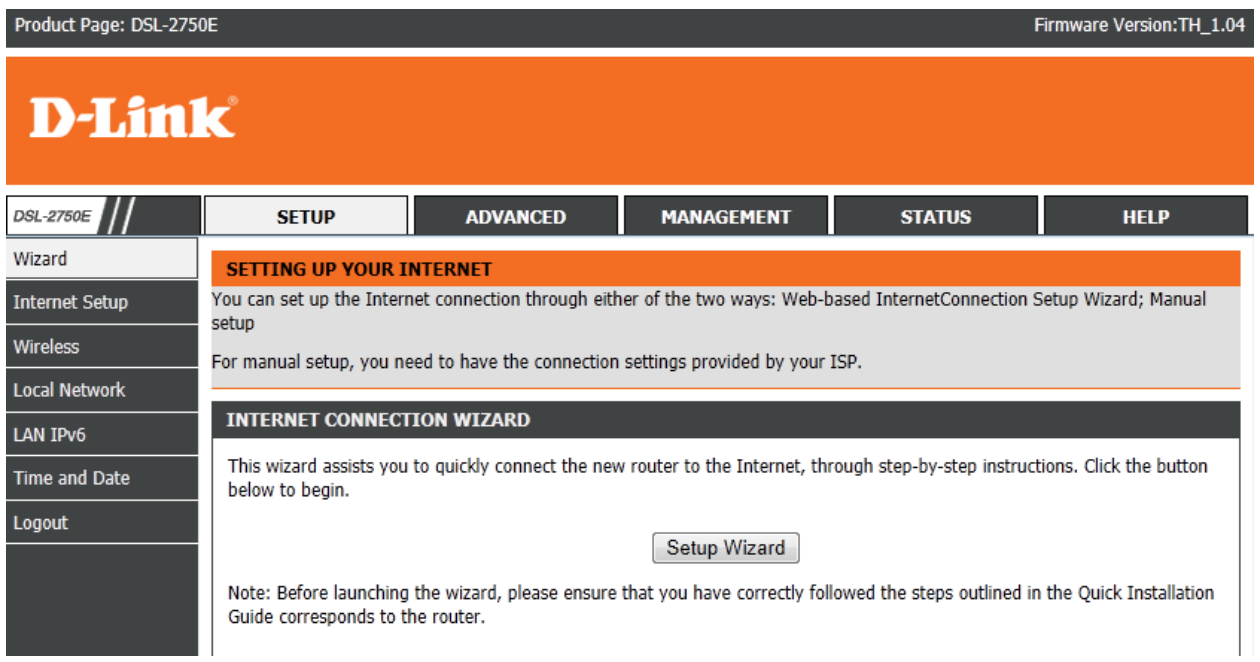

## **ฝ่ ายสนับสนุนทางด ้ านเทคนิค**

**Call Center หมายเลขโทรศัพท์ 02-6617997**

**ภาษาไทย : จันทร์ถึง ศุกร์เวลา9.00 น. – 18.00 น.**

**Thai : Mon – Fri : Time 9.00 –18.00.**

**ภาษาอังกฤษ : เสาร์,อาทติย์,วันหยุดนขัตฤกษ์และวนัธรรมดา หลงั18.00 น.**

**English : Sat –Sun , Public Holiday and after 18.00 weekday.**

**Website : [www.dlink.co.th](http://www.dlink.co.th/)**

 **email[: support@dlink.com.sg](mailto:support@dlink.com.sg)**

**Facebook [: http://www.facebook.com/DLinkThailandFans](http://www.facebook.com/DLinkThailandFans)**

### **Nationwide D-Link Service Centres**

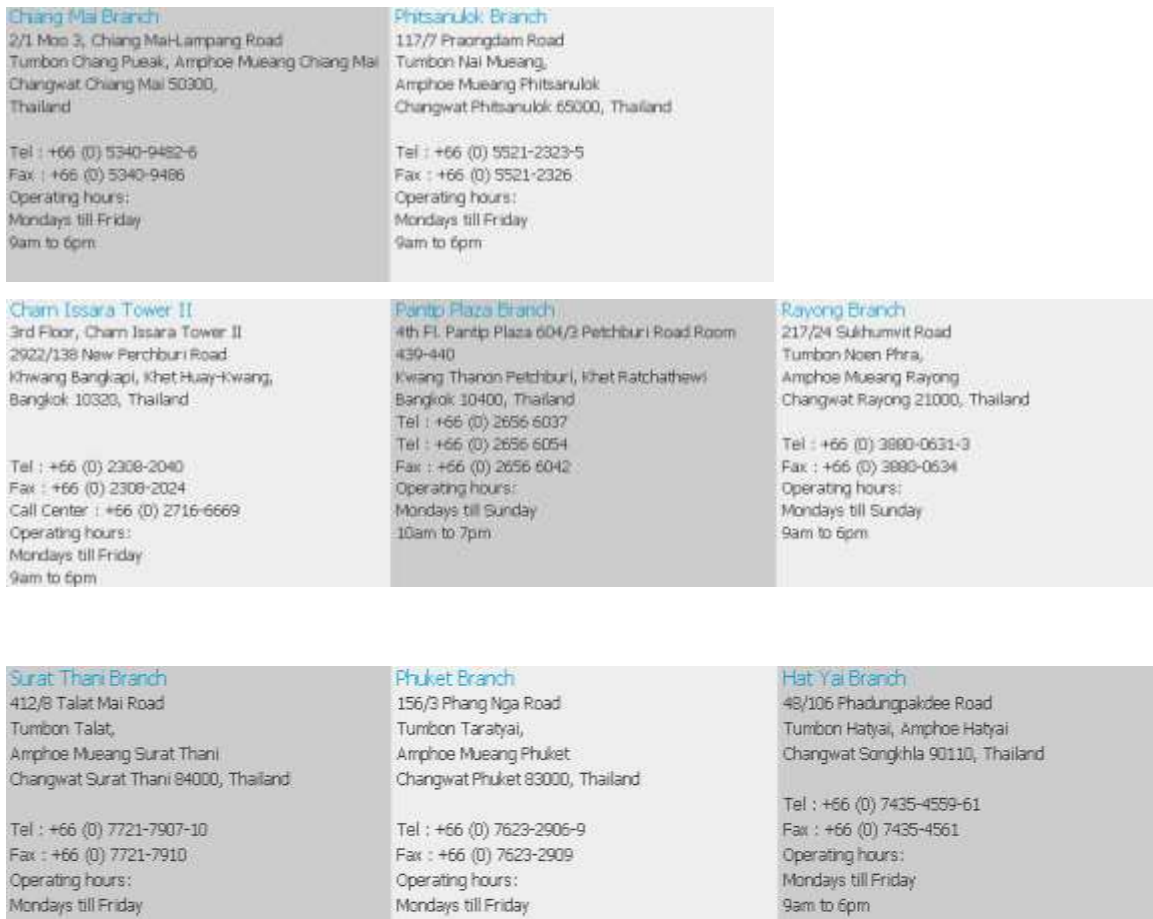

Mondays till Friday

9am to 6pm

FAQ : How to Access the Web Interface of DSL-2750E

9am to 6pm

Operating hours:

9am to 6pm

Mondays till Friday